# **UI Options User Testing Round 1 Results**

# **Summary**

- "Edit Appearance" button is hard to for users to locate the first time & re-locate afterwards.
- Once the UI Options dialog is opened, users have an easy time making changes, ex: changing font style, size.
- It wasn't always clear what it meant to choose or tweak a particular UI Option. For example, it could be clearer what it means to choose "Yes" or "No" to Background images.
- Follow-up work needs to be done to determine why (1) UI Options wouldn't load in IE 8 with Zoom Text running, and (2) why using FF3 it stopped working during tasks 5 & 6 with User 1 (see Interaction Notes).

# **Demographics**

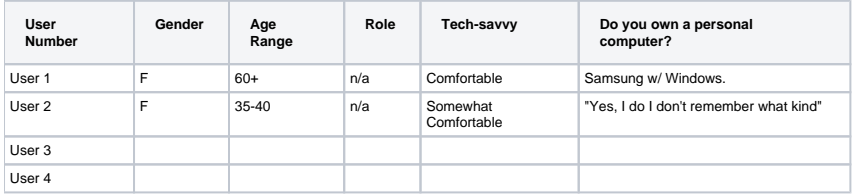

#### **Do you do any of the following and if so how often?**

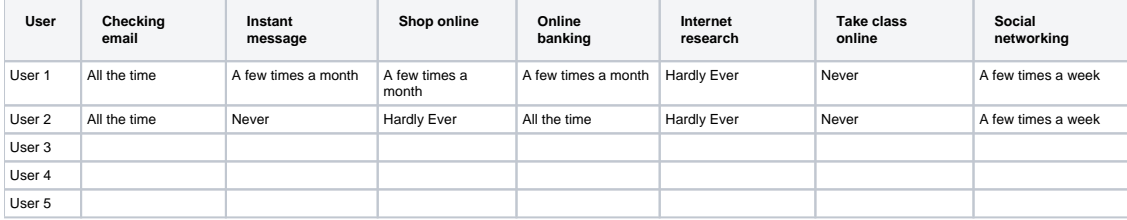

#### **Do you upload files on the web and if so how often?**

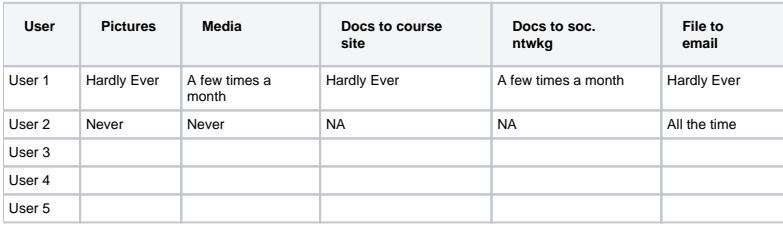

#### **If you use adaptive technologies, please also answer the following:**

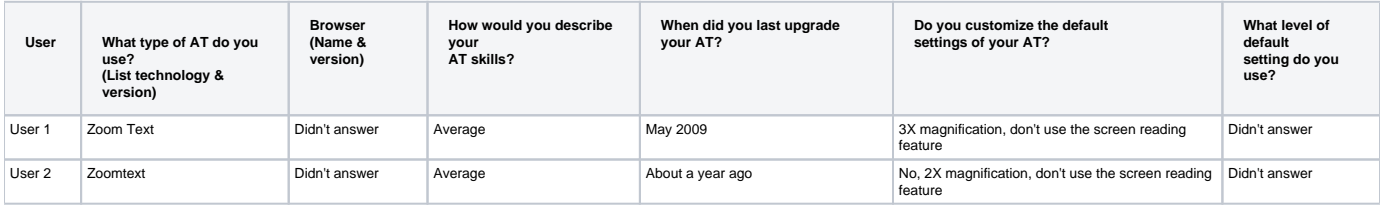

#### **Analysis/Discussion of Demographic Data**

User 1 & 2: FF3 used - during the time of testing UI Options was not loading properly with IE 7 & Zoom Text; At some points both users tried to use browser features to make changes to the UI of the Webpage.

# Interaction Notes

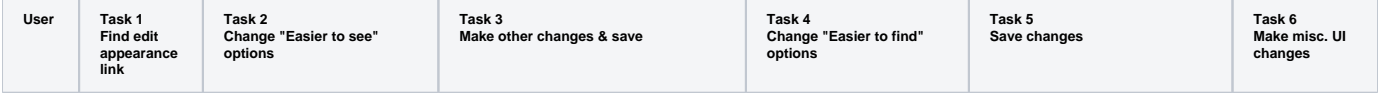

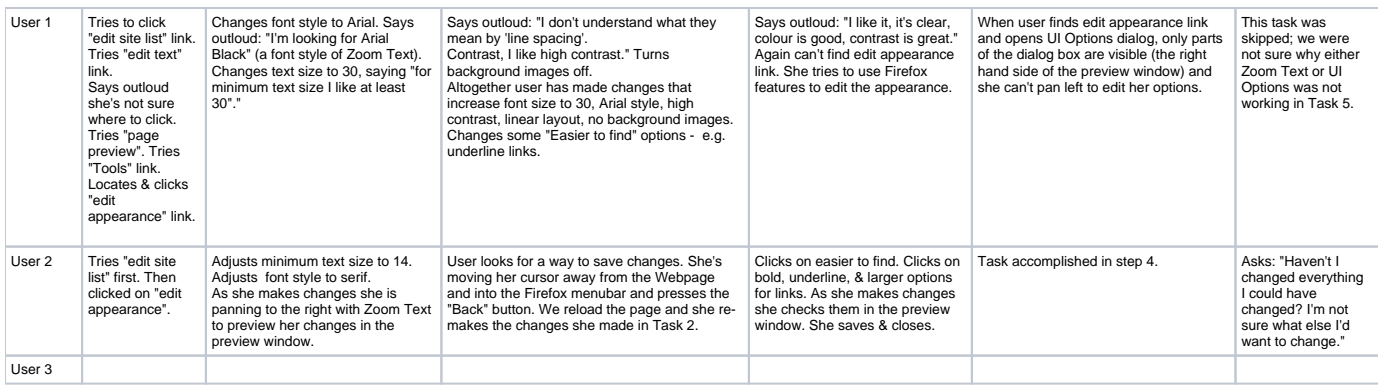

# **Analysis/Discussion of Interaction Notes**

### Post-test Questionnaire Responses

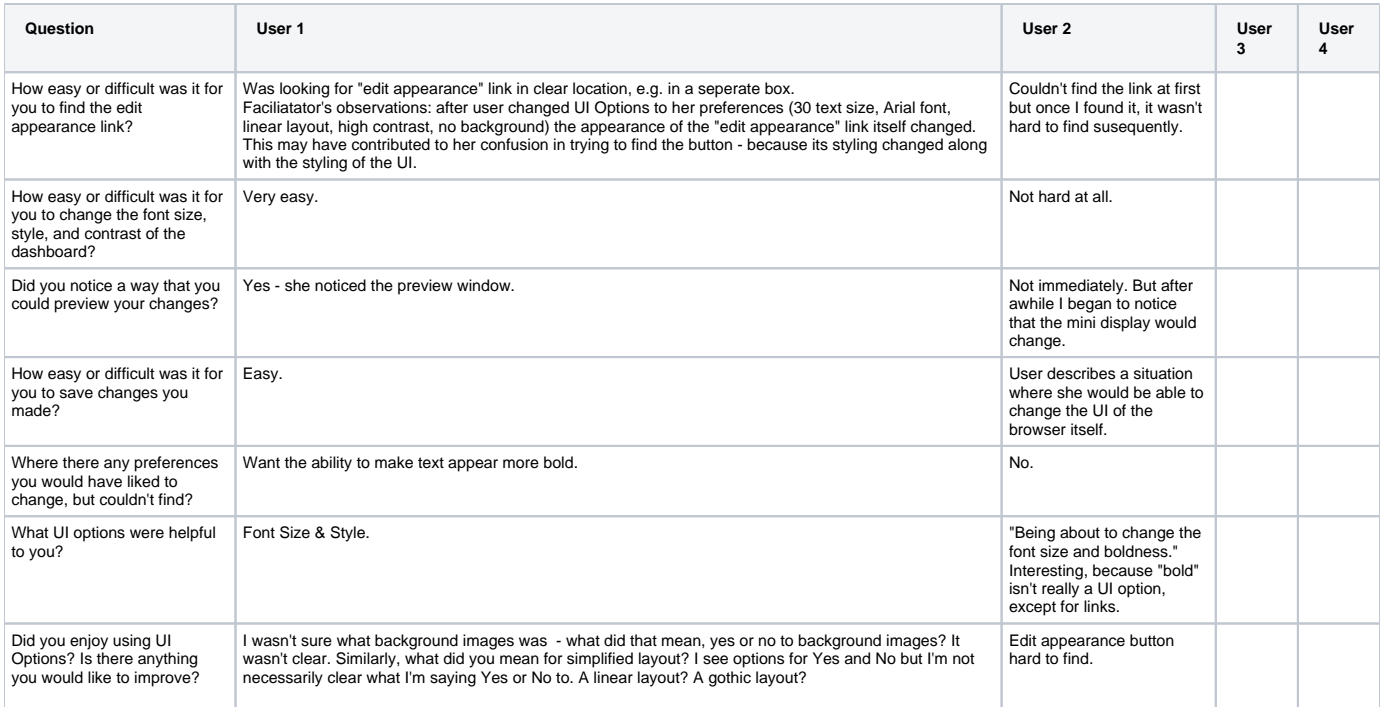

## **Analysis/Discussion of Interaction Notes**

# Potential Design Improvements (based on testing)

- Edit appearance button should be findable.
- Users may not immediately understand what terms like "background images" mean. How to address this?
- Improvement 3...